### RESPUESTAS CHAT Ce3X TALKS

Proyectos de rehabilitación: verificación del CTE y cálculo de subvenciones

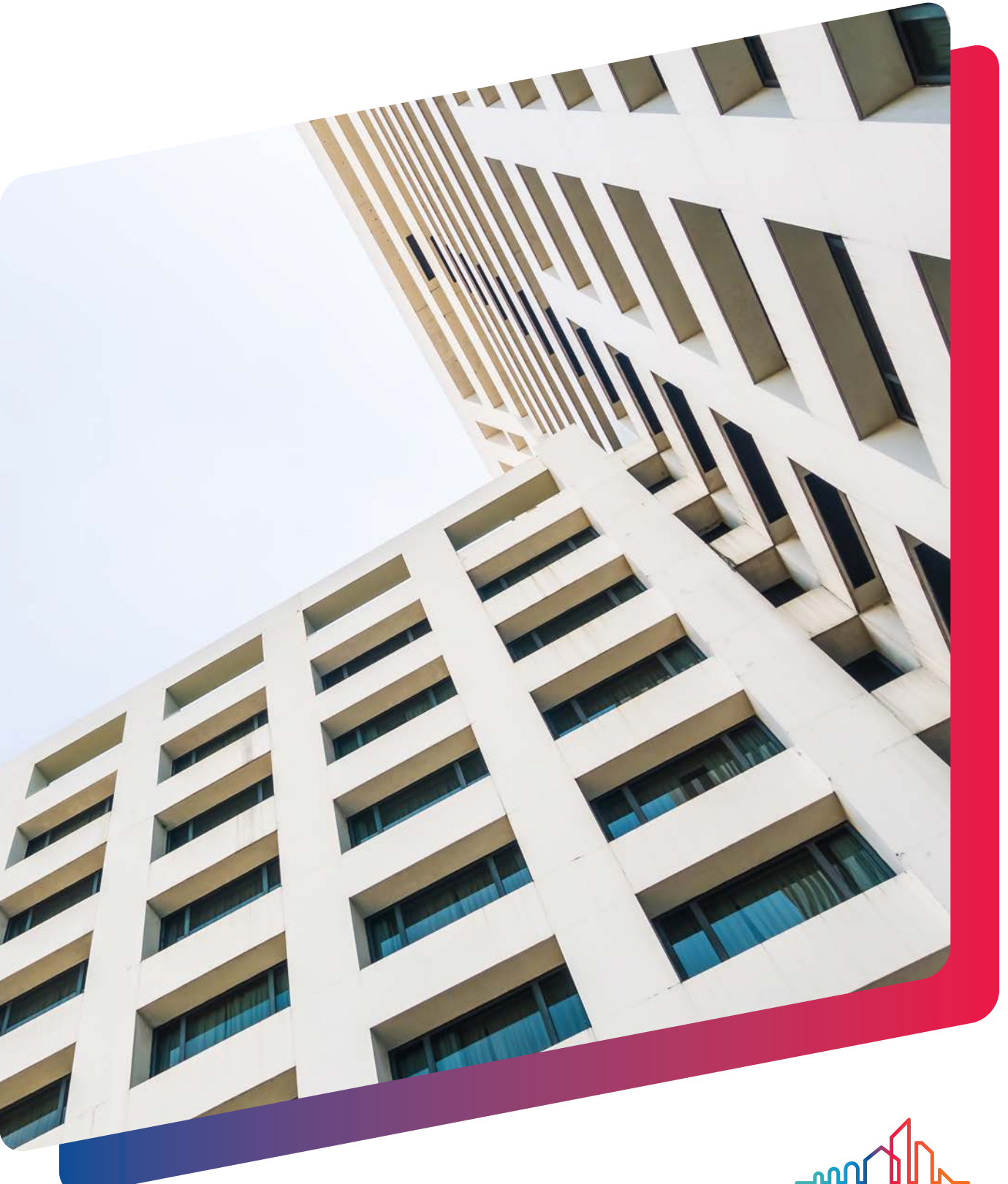

**SAINT-GOBAIN** 

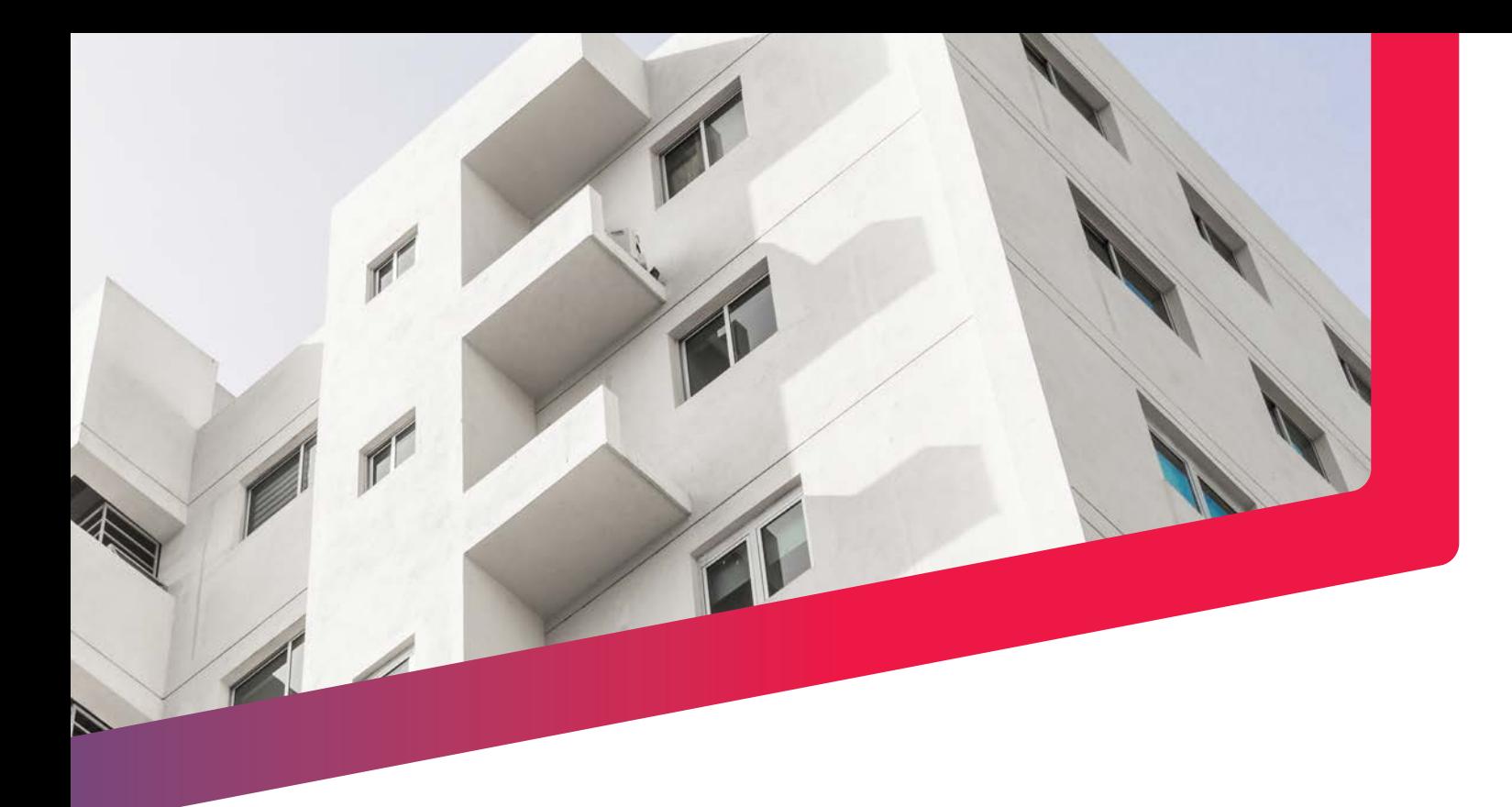

## ÍNDICE

• Como se introducen las placas fotovoltaicas y las placas solares térmicas. • Introducción del presupuesto en la medida de mejora mediante otro archivo de Ce3X

- ¿Cómo se trata la parte de la envolvente (fach las zonas comunes?
- El Programa 5. Libro del edificio existente y Proyecto integral ¿se suma al programa 3 o se resta?
- Dentro de la superficie habitable ¿se incluye la rellanos, escaleras, ascensores…?
- Definición de una medida de mejora de instala<br>• Si la vivienda que se reforma para acceder a la
- parte de ampliación ¿Cómo se introduce?
- Introducción de la subvención en el IRPF.
- Como transformar el conjunto de medidas de Ce3X nuevo
- Cálculo de la subvención máxima.
- · Desgravación en el IRPF de actuaciones de me energética.
- Versión de Ce3X para Mac
- Sistema de aerotermia que de servicio exclusiv
- Si en una vivienda individual dentro de un edif por el interior en una de sus fachadas ¿Entra dentro de
- Generación de informe sin mejora en la califica
- Necesidad de un técnico para la obtención de<br>• Subvención con autoconstrucción
- 
- Programa 3 en Unifamiliares
- MEPs en 2030
- En el caso de una medida de mejora generada utilizar sgSubvenciona?
- ¿Cómo introducimos la instalación fotovoltaica
- ¿Qué ocurre si no existe el certificado del esta
- En una comunidad de vecinos suele haber pisos ventanas. ¿Qué se recomienda hacer en estos
- Una vivienda aislada ¿cuenta como una vivien
- En el caso de oficinas de gran tamaño en edificions en edificions de la edificion en edificions en edificio funcionan las ayudas Next Generation?
- Plazos de presentación de las ayudas
- Las licencias de alguna actuación realizada ¿se posteriori?
- ¿Cómo se puede ver el ahorro en % con las me
- ¿Es posible generar el CEE con los datos de la introducidos en sgSubvenciona?
- Donde se encuentran los requerimientos para
- ¿Existe alguna limitación para que el técnico q propietario de la vivienda a rehabilitar?
- Existen otras subvenciones de Comunidades A ¿Se encuentran dentro de sgSubvenciona?
- ¿Por qué al añadir un SATE no se mejora la let

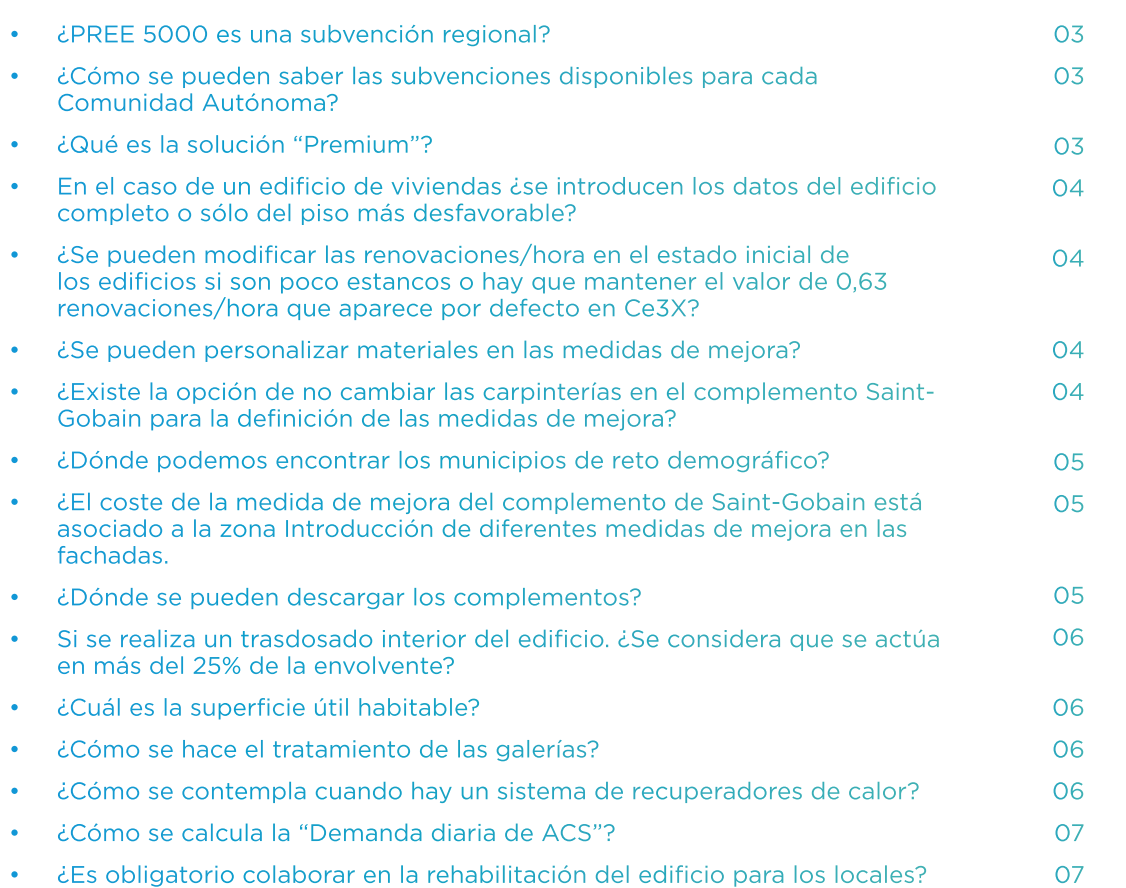

07 08

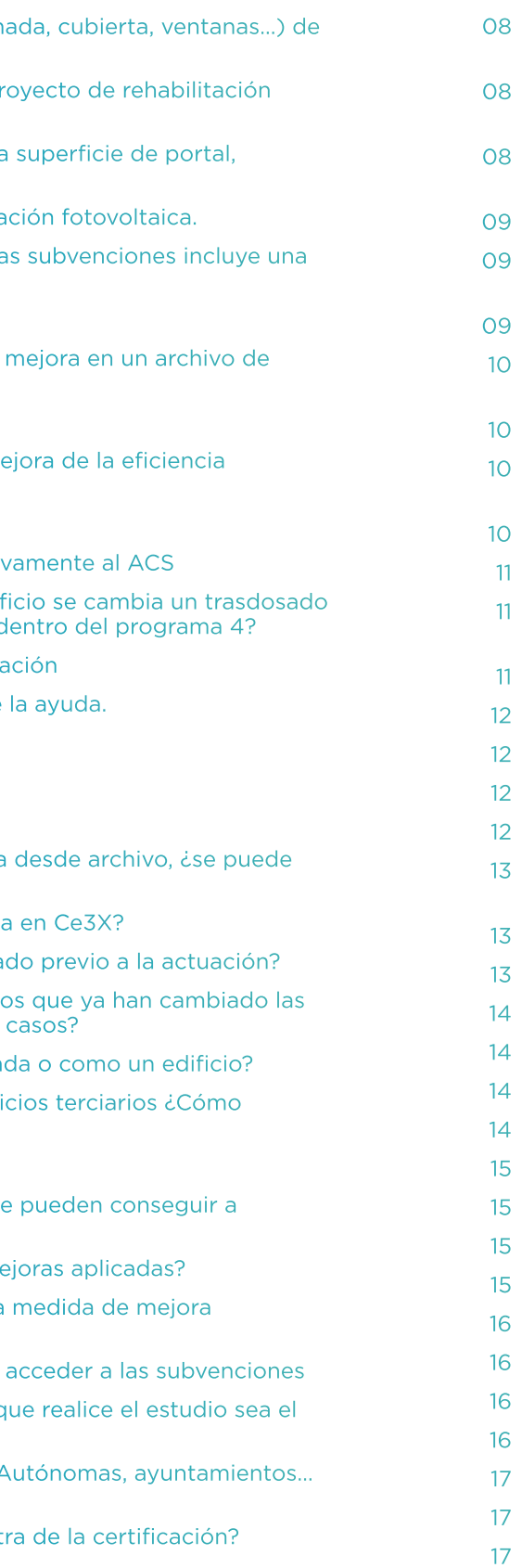

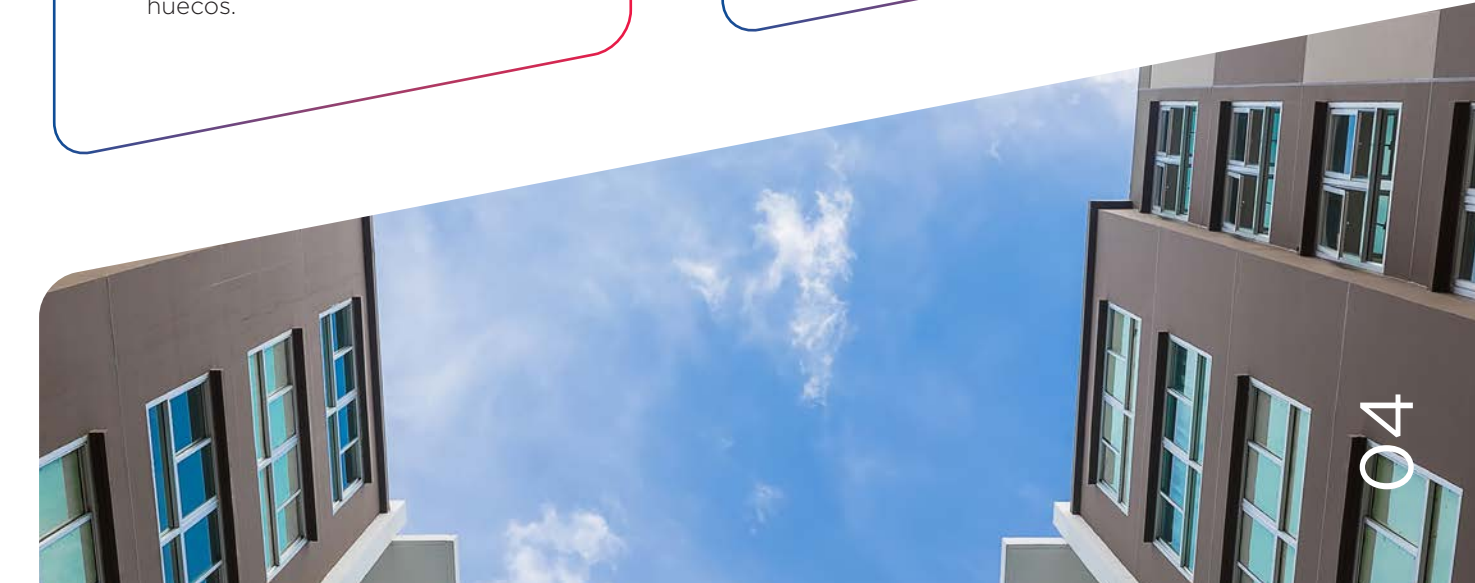

#### **¿PREE 5000 ES UNA SUBVENCIÓN REGIONAL?**

No, tanto PREE 5000 como las ayudas Next Generation son sub venciones a nivel estatal, pero los fondos se reparten a las Comu nidades Autónomas en base a unos baremos y si esos fondos se acaban y no se piden ampliacio nes, la subvención deja de estar en esa zona en concreto.

#### **¿CÓMO SE PUEDEN SABER LAS SUBVENCIONES DISPONIBLES PARA CADA COMUNIDAD AUTÓNOMA?**

El complemento sgSubvenciona se conecta con un servidor que, en tiempo real, comprueba si las dos subvenciones incluidas en el mismo, PREE 5000 y Next Gene ration, se encuentran activas en la Comunidad Autónoma don de está ubicado el inmueble. En caso de que alguna de las ayudas ya no esté, aparece la cuantía de la misma, pero con un mensaje indicando que ya no se puede acceder a ella.

N<br>O

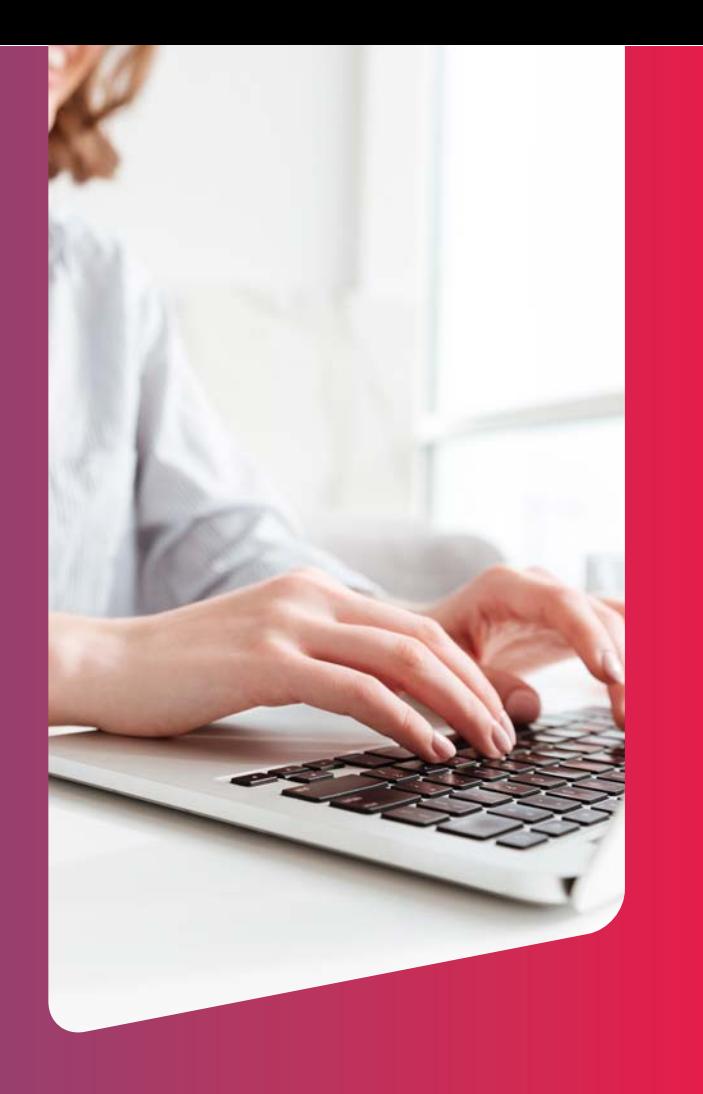

#### **¿QUÉ ES LA SOLUCIÓN "PREMIUM"?**

Dentro del complemento Saint-Gobain para la definición de medidas de mejo ra, el técnico puede optar por la solu ción "Premium" donde solo tiene que elegir la opción de "Aislamiento por el exterior" o "Aislamiento por el interior" y el complemento introduce las medi das de mejora en la envolvente del edi ficio óptimas.

#### **EN EL CASO DE UN EDI - FICIO DE VIVIENDAS ¿SE INTRODUCEN LOS DATOS DEL EDIFICIO COMPLETO O SÓLO DEL PISO MÁS DESFAVORABLE?**

En el caso de introducir un edificio de viviendas, se debe modelizar el edificio completo.

#### **¿SE PUEDEN MODIFICAR LAS RENOVACIONES/ HORA EN EL ESTADO INICIAL DE LOS EDIFICIOS SI SON POCO ESTANCOS O HAY QUE MANTENER EL VALOR DE 0,63 RENOVACIONES/HORA QUE APARECE POR DEFECTO EN C e3X?**

El valor que hay que introducir en este campo no es la ventilación que real mente se está produciendo en el edi ficio, sino el cálculo de la ventilación mínima requerida según el CTE-HD3. Las renovaciones/hora se pueden mo dificar para adecuarlas a las realidad del edificio, el valor de 0,63 es un valor por defecto que incorpora Ce3X por si no se tienen más datos.

#### **¿SE PUEDEN PERSONALIZAR MATERIALES EN LAS MEDIDAS DE MEJORA?**

Dentro del complemento Saint-Gobain para la definición de medidas de mejora no se pue den introducir nuevos materiales, aunque se puede personalizar el espesor del aislamiento. Para in troducir materiales diferentes se debe realizar la definición de la medida desde Ce3X.

#### **¿EXISTE LA OPCIÓN DE NO CAMBIAR LAS CARPINTERÍAS EN EL COMPLEMENTO SAINT-GOBAIN PARA LA DEFINICIÓN DE LAS MEDIDAS DE MEJORA?**

Si, se puede elegir cambiar vi drios y carpinterías o solo las carpinterías dentro del menú que aparece en el complemento en la opción de modificación de los huecos.

#### **¿DÓNDE PODEMOS ENCONTRAR LOS MUNICIPIOS DE RETO DEMOGRÁFICO?**

El complemento sgSubvenciona tiene todos los municipios que se encuentran dentro del reto demográfico, de tal forma que si el inmueble está localizado en alguno de ellos automáticamen te aparecen las ayudas del pro grama PREE 5000. También se pueden consultar en la siguiente página web: https://www.idae.es/ ayudas-y-financiacion/para-la-re habilitacion-de-edificios/progra ma-pree-5000-rehabilitacion/ municipios-de-reto-demografico

#### **¿EL COSTE DE LA MEDIDA DE MEJORA DEL COMPLEMENTO DE SAINT-GOBAIN ESTÁ ASOCIADO A LA ZONA GEOGRÁFICA?**

No, el coste que aparece en el comple mento es un coste teórico, orientativo para prescripción, útil para comparar diferentes escenarios de intervención, pero que deberán ser después ajusta dos según precio de mercado y con la oferta de alguna empresa especializa da.

En estos precios no se incluyen los po sibles costes de medios auxiliares (an damios), que puedan ser necesarios para la instalación, beneficio industrial de las empresas contratistas, ni otros gastos que pudiera repercutir las cons tructoras o contratistas.

Los precios PVP no incluyen IVA, ya que dependiendo del tipo de inter vención (obra nueva o rehabilitación), este impuesto puede variar, aplicando actualmente el IVA reducido del 10% a todas las intervenciones de eficiencia energética.

#### **INTRODUCCIÓN DE DIFERENTES MEDIDAS DE MEJORA EN LAS FACHADAS.**

El complemento de medidas de mejora de Saint-Gobain o la introducción de las medidas mediante Ce3X, no permiten realizar actualmente rehabilitaciones par ciales en algunas fachadas, si no que, cuando se introduce una medida de mejora, esta se aplica por defecto sobre todas las fachadas que componen el edificio y por tanto el cálculo se realiza con la modificación total.

Para introducir diferentes medidas de mejora en las fachadas, se debe definir la medida de mejora con la introducción de un fichero externo, donde se haya ge nerado de nuevo el edificio modificando solo parcialmente las fachadas. De esta forma los diferentes complementos como sgConecta o sgSubvenciona analiza rán la medida de mejora de fachadas con diferentes rehabilitaciones.

#### **SI SE REALIZA UN TRASDOSADO INTERIOR DEL EDIFICIO. ¿SE CONSIDERA QUE SE ACTÚA EN MÁS DEL 25% DE LA ENVOLVENTE?**

Si la superficie sobre la que se ac túa es más del 25% de la superfi cie del conjunto de la envolvente se considera una actuación de rehabilitación con un porcentaje de actuación mayor del 25%. Aunque sea una reforma por el interior se están modificando los parámetros de eficiencia energética del edifi cio y por tanto hay que tenerlo en cuenta.

#### **¿CUÁL ES LA SUPERFICIE ÚTIL HABITABLE?**

Son los recintos interiores des tinados al uso de personas cuya densidad de ocupación y tiempo de estancia exigen unas condicio nes acústicas, térmicas y de salu bridad adecuadas. Esto es lo que la ISO 52000 llama "Superficie de referencia". Esa superficie se mide la planta medida por el interior sin descontar tabiquería, es la que es tamos usando actualmente en la certificación. Es la que se usa para el cálculo de los indicadores de la Certificación.

#### **¿CÓMO SE HACE EL TRATAMIENTO DE LAS GALERÍAS?**

Si al cerrar el balcón o galería, este se ha convertido en un espa cio habitable se debe introducir en la certificación como tal. Si no se convierte en espacio habitable, hay un abanico de opciones: in troducir como espacio no habita ble o simplemente indicar que los huecos que dan al balcón presen tan una ventana doble.

#### **¿CÓMO SE CONTEMPLA CUANDO HAY UN SISTEMA DE RECUPERADORES DE CALOR?**

Los sistemas recuperadores de calor hay que introducirlos en Ce3X utilizando el objeto "Con tribuciones energéticas", indican do el porcentaje de la demanda de calor recuperada y la energía eléctrica consumida por los ven tiladores durante un año.

#### **¿DÓNDE SE PUEDEN DESCARGAR LOS COMPLEMENTOS?**

Los complementos se pueden descargar en las siguientes direcciones:

- https://isover.es/ documentacion/softwareprogramas-calculo

- https://www.placo.es/ herramientas/software-yprogramas-de-calculo

- https://efinovatic.es/ complementos/

#### **¿CÓMO SE CALCULA LA "DEMANDA DIARIA DE ACS"?**

La demanda diaria de ACS se cal cula en base a las características del edificio: tipo, detalles de la instalación, zona geográfica, uso y ocupación.

Para realizar el cálculo de la de manda de ACS se debe utilizar el DB HE4 que en la tabla 4.1. tiene unas demandas de referencia a 60ºC y en la tabla 4.2. unos va lores mínimos de ocupación para al cálculo en uso residencial pri vado dependiendo del número de dormitorios. En el caso de que sea un edificio plurifamiliar, usa remos también la tabla 4.3. que nos indica el factor de corrección por centralización dependiendo del número de viviendas.

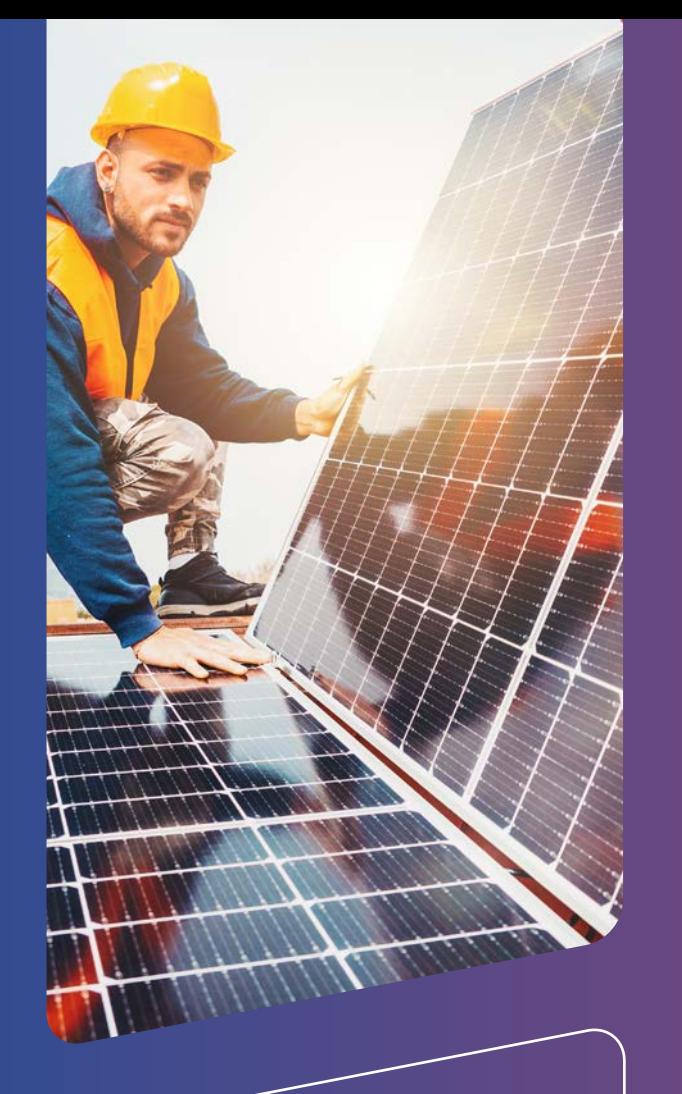

#### **¿ES OBLIGATORIO COLABORAR EN LA REHABILITACIÓN DEL EDIFICIO PARA LOS LOCALES?**

No es obligatorio, pero habrá ac tuaciones que afecten a los loca les y, si estos tienen que colabo rar, se establece que la superficie de los locales también cuente para el cálculo de la subvención.

#### **COMO SE INTRODUCEN LAS PLACAS FOTOVOLTAICAS Y LAS PLACAS SOLARES TÉRMICAS.**

Ambas se introducen con objetos del tipo "contribuciones energéticas", cada una con sus características especiales.

En las Instalaciones solares térmicas, introduciremos la cobertura solar en el campo correspondiente a la reducción de la demanda de ACS. Esta cobertura solar se puede calcular con el progra ma de IDAE Cheq4.

En las instalaciones fotovoltaicas, se introducir la energía eléctrica autocon sumida. La energía eléctrica producida se puede calcular con la herramienta financiada por la unión europea PVGIS. Si al calificar, sale un aviso indicando que la energía eléctrica generada es mayor que la consumida, habrá que reducir la energía eléctrica autoconsu mida.

#### **INTRODUCCIÓN DEL PRESUPUESTO EN LA MEDIDA DE MEJORA MEDIANTE OTRO ARCHIVO DE C e3X**

Los conjuntos definidos mediante un fichero externo también aparecen en la pestaña de Análisis Económico y es ahí donde introduciremos su presupuesto.

#### **¿CÓMO SE TRATA LA PARTE DE LA ENVOLVENTE (FACHADA, CUBIERTA, VENTANAS…) DE LAS ZONAS COMUNES?**

Si se está haciendo el certificado de una vivienda individual del bloque de viviendas, estas superficies no se ten drán en cuenta. Si se certifica el edifi cio completo y se ha considerado que esas zonas comunes, son espacios ha bitables, se tendrán en cuenta de forma convencional. Si al certificar el bloque completo, se considera que son espa cios no habitables, su definición forma rá parte de la definición de cada parti ción interior.

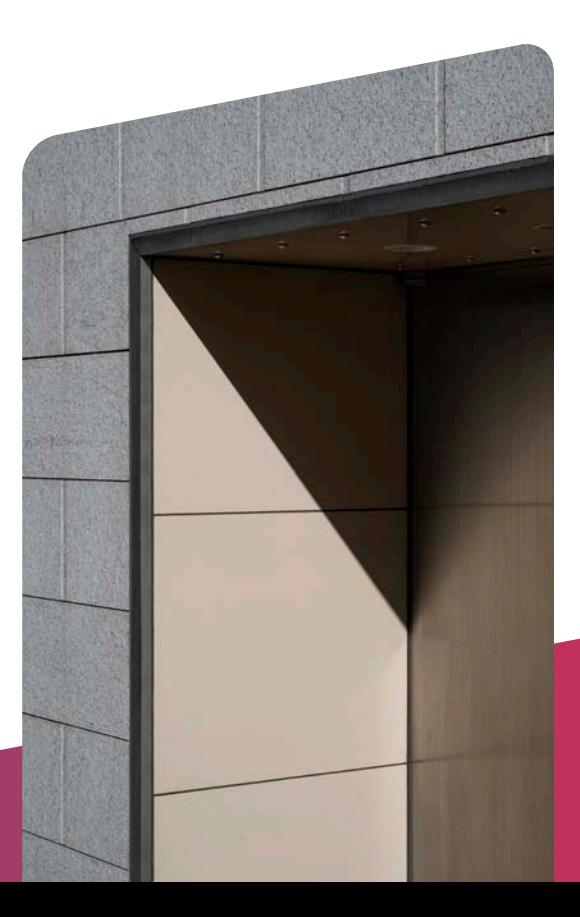

#### **EL PROGRAMA 5. LIBRO DEL EDIFICIO EXISTENTE Y PROYECTO DE REHABILITACIÓN INTEGRAL ¿SE SUMA AL PROGRAMA 3 O SE RESTA?**

Depende de la Comunidad Autónoma, en unas el Programa 5 va por separado y en otras, en el caso de que se haya pedido el Programa 5 y luego se pre sente el Programa 1 o 3 se resta el importe de la subvención del Programa 5. En este caso recomendamos hablar con los técnicos de las Oficinas de Re habilitación o de la Administración para que indiquen como realizarlo.

#### **¿CÓMO SE JUSTIFICA LA MEJORA DE LOS PUENTES TÉRMICOS EN LOS PROYECTOS REFORMADOS?**

Cuando se introducen las medidas de mejora con el complemento de Saint-Gobain, se modifican los puentes térmicos que se vean afectados por la intervención de forma automática. En el caso de que se introduzcan de forma manual hay que modificar los puentes térmicos de forma manual. En el caso de que haya una inspección de la reha bilitación será cuando se deba justificar cómo se han mejorado estos puentes térmicos en el edificio reformado.

#### **DENTRO DE LA SUPERFICIE HABITABLE ¿SE INCLUYE LA SUPERFICIE DE PORTAL, RELLANOS, ESCALERAS, ASCENSORES…?**

La superficie habitable (de referencia) incluye la superficie de los recintos de los espacios habitables, entre los que se encuentran las zonas comunes de los edificios residenciales. Según nues tro criterio, la superficie del ascensor, en ningún caso puede ser considera como espacio habitable.

#### **DEFINICIÓN DE UNA MEDIDA DE MEJORA DE INSTALACIÓN FOTOVOLTAICA.**

Dentro de las medidas de mejora por defecto de las instalaciones, existe una de introducción foto voltaica. Esta medida se puede servir de ejemplo sobre cómo in troducir nuevas medidas de me jora.

Las subvenciones obtenidas mediante los fondos no se integran dentro de la base imponible del Impuesto sobre la Renta de las Personas Físicas, por tanto, las ayudas obtenidas no supondrán un incremento en el patrimonio de las personas que las han recibido.

#### **SI LA VIVIENDA QUE SE REFORMA PARA ACCEDER A LAS SUBVENCIONES INCLUYE UNA PARTE DE AMPLIACIÓN ¿CÓMO SE INTRODUCE?**

Habría que introducirla como conjunto de mejora definido por un fichero externo.

#### **INTRODUCCIÓN DE LA SUBVENCIÓN EN EL IRPF.**

#### **COMO TRANSFORMAR EL CONJUNTO DE MEDIDAS DE MEJORA EN UN ARCHIVO DE Ce3X NUEVO**

En el caso de que se necesite mode lizar el edificio con el conjunto de la medida de mejora en un archivo de Ce3X nuevo, se deberán introducir los nuevos parámetros en un nuevo archivo de Ce3X.

#### **CÁLCULO DE LA SUBVENCIÓN MÁXIMA.**

Dependiendo de los programas a los que se opte, la subvención máxima será el porcentaje de ayu da conseguido máximo o un máxi mo especificado para cada una de las viviendas y por m2 de local rehabilitado. La ayuda obtenida será la menor de las dos cuantías.

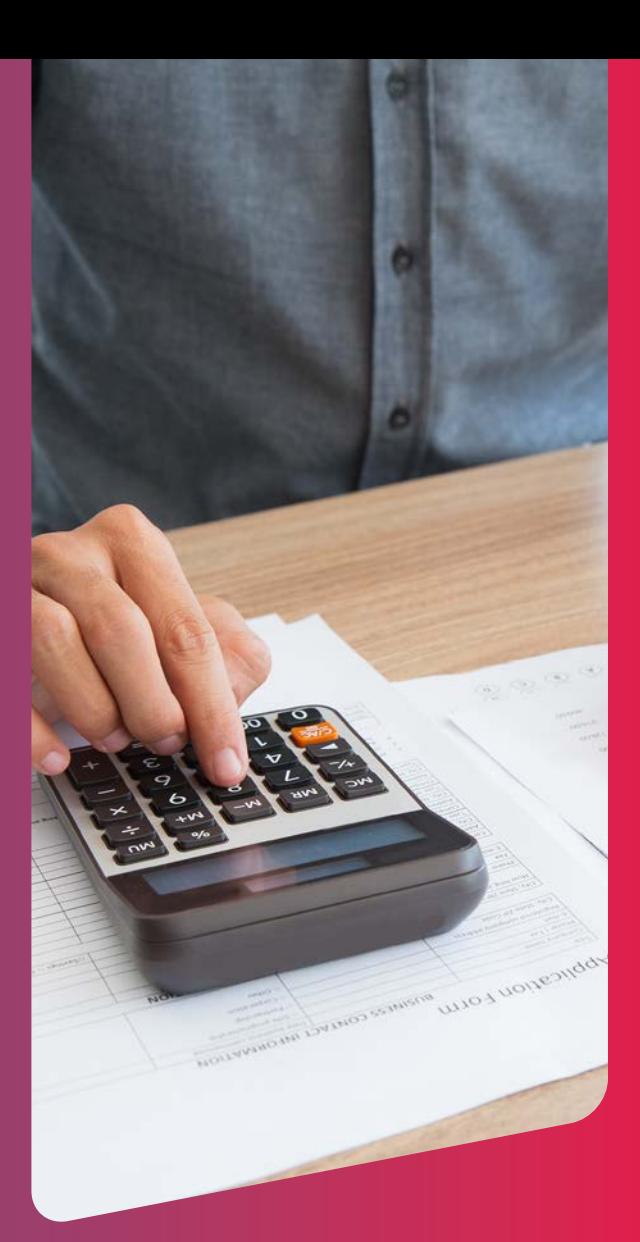

#### **DESGRAVACIÓN EN EL IRPF DE ACTUACIONES DE MEJORA DE LA EFICIENCIA ENERGÉTICA.**

Para justificar la actuación de mejora de la eficiencia energética para la desgrava ción en el IRPF, se disponen de casillas específicas en la Declaración de la Ren ta para introducir los consumos previos y posteriores a la rehabilitación, si existe un incremento de letra… El Certificado de Eficiencia Energética previo y posterior se deberá tener pero no se presenta, a no ser que haya una inspección sobre la Declaración.

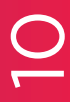

#### **VERSIÓN DE Ce3X PARA MAC**

Es una opción que hoy por hoy no se contempla.

#### **SISTEMA DE AEROTERMIA QUE DE SERVICIO EXCLUSIVAMENTE AL ACS**

Se pueden introducir sistemas que den servicio a una de las instalaciones con el objetivo de mejorar el consuno energético de la misma. Para obtener la subvención se deberá llegar a los mínimos indicados para cada uno de los programas.

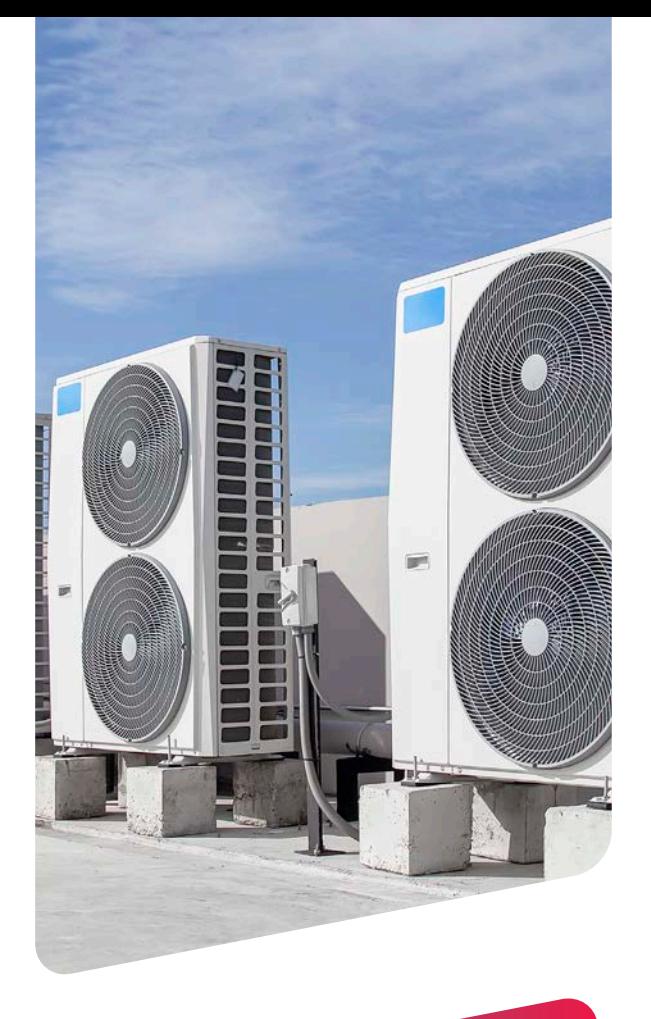

#### **SI EN UNA VIVIENDA INDIVIDUAL DENTRO DE UN EDIFICIO SE CAMBIA UN TRASDOSADO POR EL INTERIOR EN UNA DE SUS FACHADAS ¿ENTRA DENTRO DEL PROGRAMA 4?**

Todas las modificaciones que se realicen en una vivienda individual dentro de un edificio plurifamiliar que afecten a la eficiencia energética de la vivienda se podrán introducir en el programa 4 y serán subvencionables siempre que se cumplan los requerimientos mínimos de reducción del consumo o de la demanda que se especifican en este programa.

#### **GENERACIÓN DE INFORME SIN MEJORA EN LA CALIFICACIÓN**

Es difícil actualmente no poder realizar ninguna medida de mejora que optimice la eficiencia energética del edificio. En el caso de PREE 5000 si se necesita una mejora en la letra de la calificación en emisiones para obtener la ayuda, pero en los programas incluidos en Next Generation la obtención de las ayudas se indica mediante el porcentaje de reducción de la demanda conjunta de calefacción y refrigeración y del consumo de energía primaria no renovable. Llegando a los mínimos indicados en cada programa, se puede obtener el informe y llegar a la obtención de la subvención.

#### **NECESIDAD DE UN TÉCNICO PARA LA OBTENCIÓN DE LA AYUDA.**

Tanto en el programa PREE 5000 como en los programas Next Generation, es necesaria la colaboración de un técnico ya que es imprescindible la certificación del edificio / vivienda en el estado inicial en el caso de que no se tuviera, como el Certificado de Eficiencia Energética del estado final.

#### **SUBVENCIÓN CON AUTOCONSTRUCCIÓN**

Si la intervención alcanza los mínimos establecidos, no es obligatorio que participe una empresa constructora o un instalador, siendo necesario presentar las facturas de compra de material que es lo que entraría como gasto de la intervención realizada. De todas formas, en este caso, recomendamos la consulta a la Oficina de Rehabilitación o a los Técnicos de la Administración para que lo corroboren en cada Comunidad Autónoma.

#### **PROGRAMA 3 EN UNIFAMILIARES**

Las viviendas unifamiliares pueden acceder al programa 3 siempre y cuando se cumplan los requisitos mínimos de ahorro de la demanda y reducción del consumo. Los máximos de la subvención será la menor cuantía entre el porcentaje de ayuda obtenido y el máximo para cada vivienda.

 $\frac{1}{2}$ 

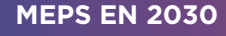

Los estándares mínimos de eficiencia energética (MEPs) están todavía por definir. En el caso de la obligatoriedad el 1 de enero de 2030 de que todos los edificios tengan calificación E se aplicará tanto para edificio entero como para las viviendas unifamiliares.

#### **EN EL CASO DE UNA MEDIDA DE MEJORA GENERADA DESDE ARCHIVO, ¿SE PUEDE UTILIZAR SGSUBVENCIONA?**

Si, en estos casos sgSubvenciona también realiza el cálculo de las subvenciones a las que se puede optar.

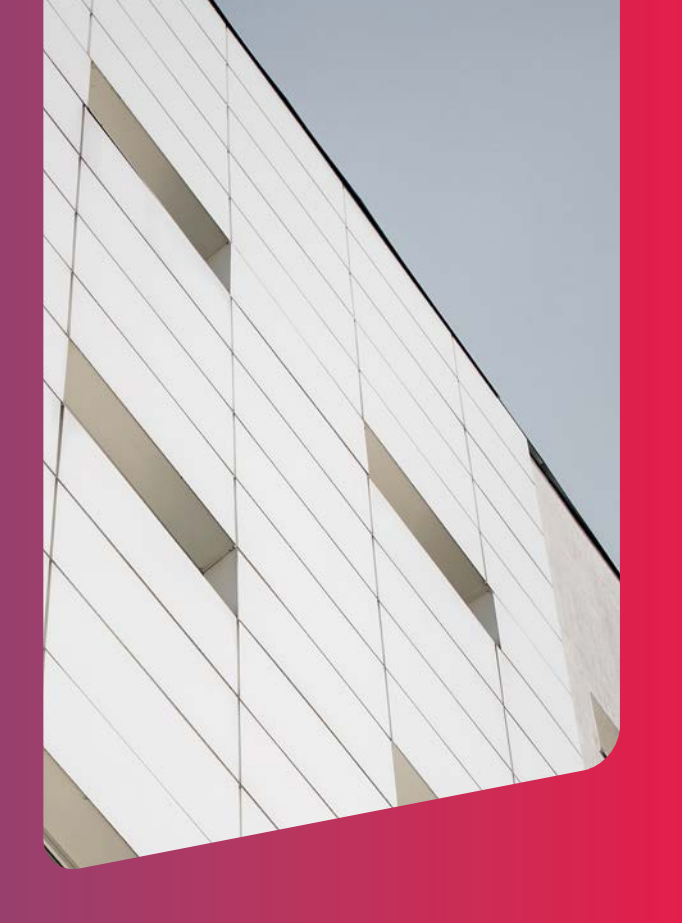

#### **¿CÓMO INTRODUCIMOS LA INSTALACIÓN FOTOVOLTAICA EN Ce3X?**

Ver respuesta anterior.

#### **¿QUÉ OCURRE SI NO EXISTE EL CERTIFICADO DEL ESTADO PREVIO A LA ACTUACIÓN?**

Se debe realizar el certificado precio a la actuación y registrarlo en la Comunidad Autónoma para proceder a la solicitud de la subvención.

#### **EN UNA COMUNIDAD DE VECINOS SUELE HABER PISOS QUE YA HAN CAMBIADO LAS VENTANAS. ¿QUÉ SE RECOMIENDA HACER EN ESTOS CASOS?**

En el certificado previo se pueden introducir los diferentes tipos de ventanas en cada una de las fachadas, considerando las que tengan la reforma realizada y las que no. Después, habría que hacer el estudio del edificio modificado cambiando solo las ventanas que se van a rehabilitar junto con el resto de medidas que se vayan a realizar para hacer el cálculo de los ahorros conseguidos y de las subvenciones a las que se va a tener derecho.

#### **UNA VIVIENDA AISLADA ¿CUENTA COMO UNA VIVIENDA O COMO UN EDIFICIO?**

En el caso de que sea una vivienda individual dentro de un bloque de viviendas se considera vivienda individual e irá por el Programa 4.

En el caso de una vivienda unifamiliar, puede tener la consideración de edificio o de vivienda individual, pudiendo ir por los Programas 3 y 4.

**EN EL CASO DE OFICINAS DE GRAN TAMAÑO EN EDIFICIOS TERCIARIOS ¿CÓMO FUNCIONAN LAS AYUDAS NEXT GENERATION?**

Hay ayudas específicas para edificios terciarios, pero no están incluidas dentro del complemento sgSubvenciona que solo realiza el cálculo para edificios residenciales.

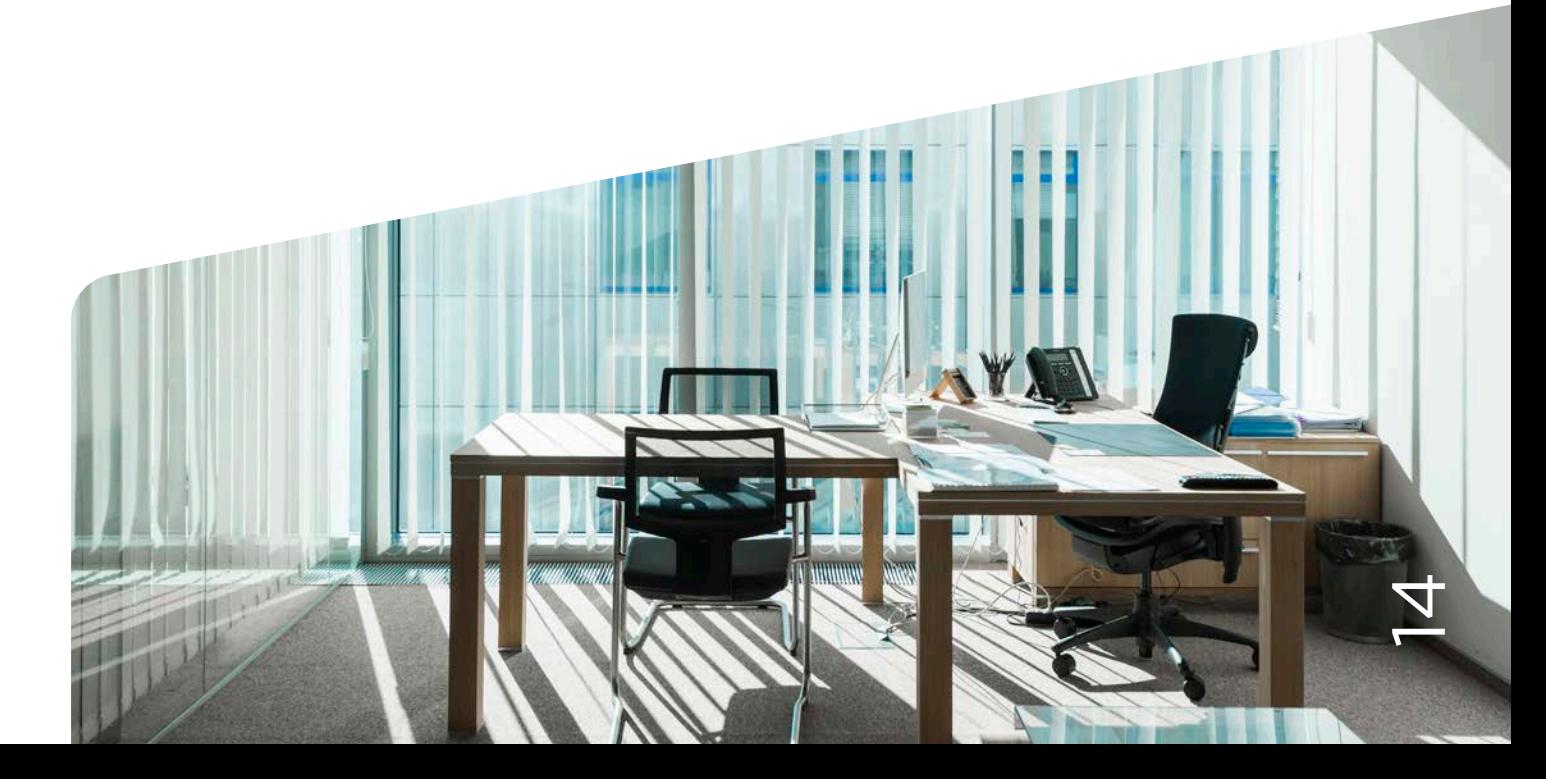

#### **PLAZOS DE PRESENTACIÓN DE LAS AYUDAS**

Dependiendo del programa y de la Comunidad Autónoma, se están empezando ya a definir plazos finales para la presentación de solicitudes. Se debe de mirar en cada Comunidad Autónoma estos plazos, dentro del complemento sgSubvenciona se cierran cuando la Comunidad Autónoma ya no recoge ninguna solicitud.

#### **LAS LICENCIAS DE ALGUNA ACTUACIÓN REALIZADA ¿SE PUEDEN CONSEGUIR A POSTERIORI?**

Se debe consultar a la Administración de cada Comunidad Autónoma si se puede solicitar la licencia a posteriori.

#### **¿CÓMO SE PUEDE VER EL AHORRO EN % CON LAS MEJORAS APLICADAS?**

En el complemento sgSubvenciona sale en la pantalla de cada una de las medidas de mejora el % de ahorro tanto en demanda de calefacción y refrigeración y de ahorro de consumo de energía primaria no renovable.

#### **¿ES POSIBLE GENERAR EL CEE CON LOS DATOS DE LA MEDIDA DE MEJORA INTRODUCIDOS EN SGSUBVENCIONA?**

No, actualmente para generar el CEE del edificio rehabilitado se debe realizar un archivo nuevo.

#### **DONDE SE ENCUENTRAN LOS REQUERIMIENTOS PARA ACCEDER A LAS SUBVENCIONES**

En la pestaña de resultados de las subvenciones en el botón que aparece en la parte inferior "Información CCAA" se encuentran los enlaces a los documentos oficiales con las publicaciones realizadas en cada una de las Comunidades Autónomas con los requerimientos tanto para PREE 5000 como para Next Generation.

#### **¿EXISTE ALGUNA LIMITACIÓN PARA QUE EL TÉCNICO QUE REALICE EL ESTUDIO SEA EL PROPIETARIO DE LA VIVIENDA A REHABILITAR?**

No, no se establece en la convocatoria ninguna limitación para los técnicos que realicen el estudio.

#### **EXISTEN OTRAS SUBVENCIONES DE COMUNIDADES AUTÓNOMAS, AYUNTAMIENTOS… ¿SE ENCUENTRAN DENTRO DE SGSUBVENCIONA?**

10 大家 制物学

No, por ahora solo se encuentran las ayudas definidas en PREE 5000 y Next Generation en el complemento.

 $\overline{\mathcal{C}}$ 

#### **¿POR QUÉ AL AÑADIR UN SATE NO SE MEJORA LA LETRA DE LA CERTIFICACIÓN?**

Dependiendo de la rehabilitación a realizar, los m2 de superficie que abarca, el espesor de aislamiento incorporado… se puede subir una letra en la certificación o no, ya que dependerá de los consumos de los que partamos y la letra original en la que nos encontremos. Cada rehabilitación hay que estudiarla de forma independiente para realizar la simulación energética de lo que va a ocurrir.

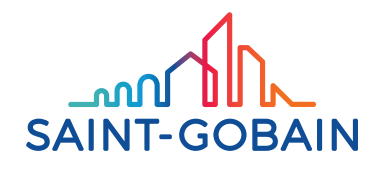

**SAINT-GOBAIN** PAÍSES MEDITERRÁNEOS C/ Príncipe de Vergara, 132 28002 Madrid<br>Tel: +34 91 397 20 00 www.saint-gobain.es

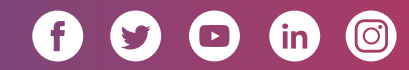